# This is Your Presentation Title

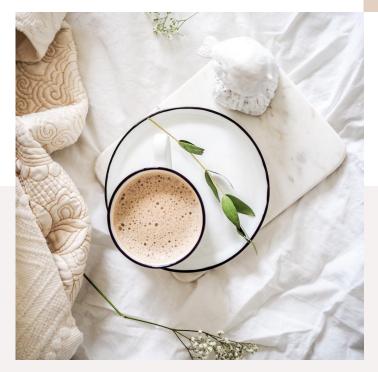

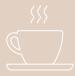

# Instructions for use

#### EDIT IN GOOGLE SLIDES

Click on the button under the presentation preview that says "Use as Google Slides Theme".

You will get a copy of this document on your Google Drive and will be able to edit, add or delete slides.

You have to be signed in to your Google account.

#### EDIT IN POWERPOINT®

Click on the button under the presentation preview that says "Download as PowerPoint template". You will get a .pptx file that you can edit in PowerPoint.

Remember to download and install the fonts used in this presentation (you'll find the links to the font files needed in the <u>Presentation design slide</u>)

More info on how to use this template at <u>slidescarnival.com/help-use-presentation-template</u> This template is free to use under <u>Creative Commons Attribution license</u>. You can keep the Credits slide or mention SlidesCarnival and other resources used in a slide footer.

# Transition Headline

Let's start with the first set of slides

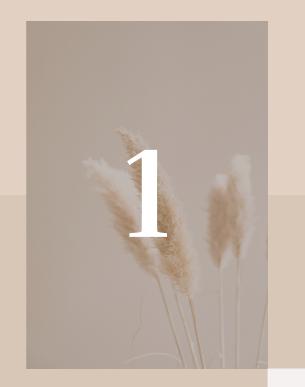

# Hello!

I am Jayden Smith

I am here because I love to give presentations.

You can find me at @username

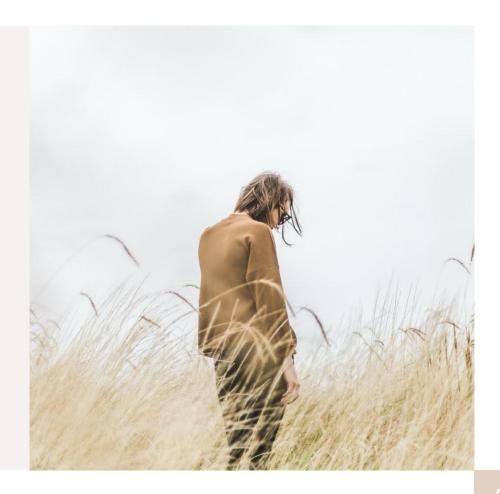

# 66

Quotations are commonly printed as a means of inspiration and to invoke philosophical thoughts from the reader.

# This is a slide title

- Here you have a list of items
- And some text
- But remember not to overload your slides with content

Your audience will listen to you or read the content, but won't do both.

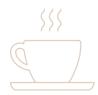

# Big concept

Bring the attention of your audience over a key concept using icons or illustrations

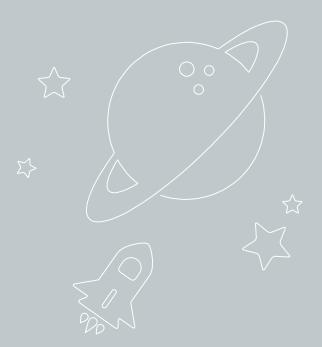

You can also split your content

White

Is the color of milk and fresh snow, the color produced by the combination of all the colors of the visible spectrum. Black

Is the color of ebony and of outer space. It has been the symbolic color of elegance, solemnity and authority.

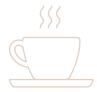

### In two or three columns

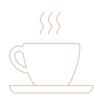

Yellow Is the color of gold, butter and ripe lemons. In the spectrum of visible light, yellow is found between green and orange.

#### Blue

Is the colour of the clear sky and the deep sea. It is located between violet and green on the optical spectrum.

#### Red

Is the color of blood, and because of this it has historically been associated with sacrifice, danger and courage.

# A picture is worth a thousand words

A complex idea can be conveyed with just a single still image, namely making it possible to absorb large amounts of data quickly.

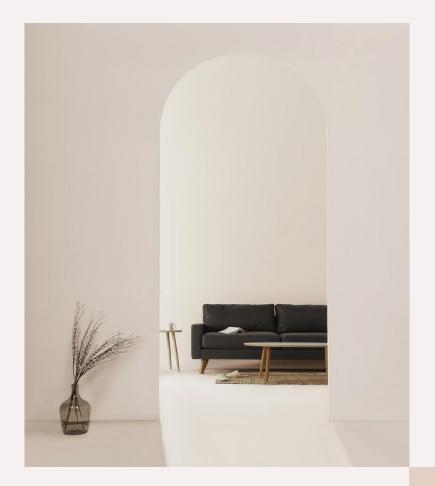

#### Want big impact? Use big image.

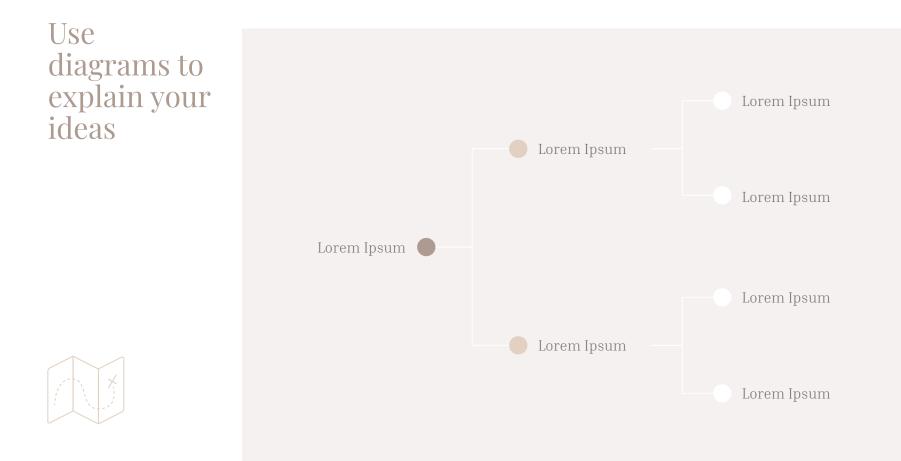

### And tables to compare data

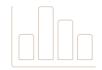

|        | А  | В  | С  |
|--------|----|----|----|
| Yellow | 10 | 20 | 7  |
| Blue   | 30 | 15 | 10 |
| Orange | 5  | 24 | 16 |

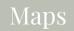

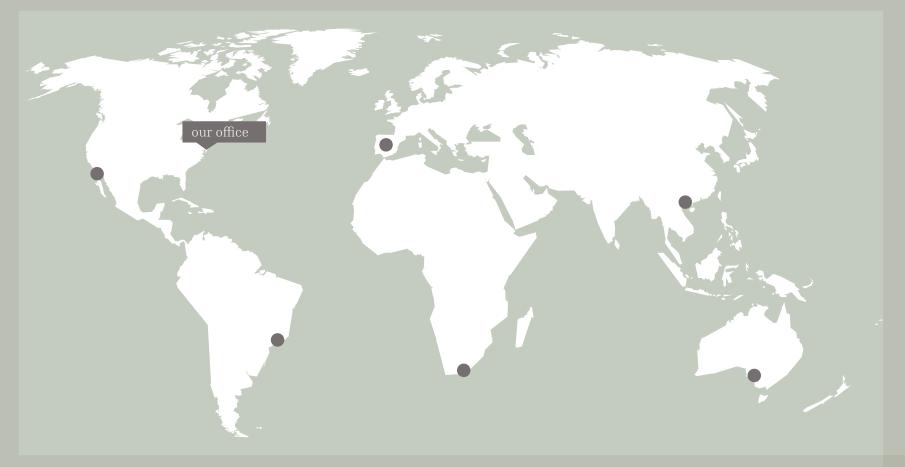

Find more maps at <u>slidescarnival.com/extra-free-resources-icons-and-maps</u>

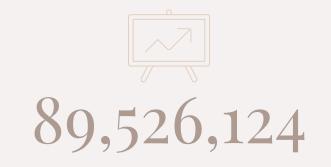

#### Whoa! That's a big number, aren't you proud?

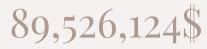

That's a lot of money

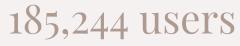

And a lot of users

100% Total success!

## Our process is easy

| Lorem 1                                                                                                    |
|----------------------------------------------------------------------------------------------------|
| Lorem ipsum dolor<br>sit amet,<br>consectetur<br>adipiscing elit. Duis<br>sit amet odio vel<br>purus bibendum<br>luctus. Morbi iaculis<br>dapibus tristique. |

#### Let's review some concepts

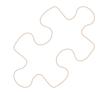

#### Yellow

Is the color of gold, butter and ripe lemons. In the spectrum of visible light, yellow is found between green and orange.

#### Yellow

Is the color of gold, butter and ripe lemons. In the spectrum of visible light, yellow is found between green and orange.

#### Blue

spectrum.

Blue

Is the colour of the clear sky and the deep sea. It is located between violet and green on the optical spectrum.

Is the colour of the clear

sky and the deep sea. It is

located between violet

and green on the optical

#### Red

Is the color of blood, and because of this it has historically been associated with sacrifice, danger and courage.

#### Red

Is the color of blood, and because of this it has historically been associated with sacrifice, danger and courage.

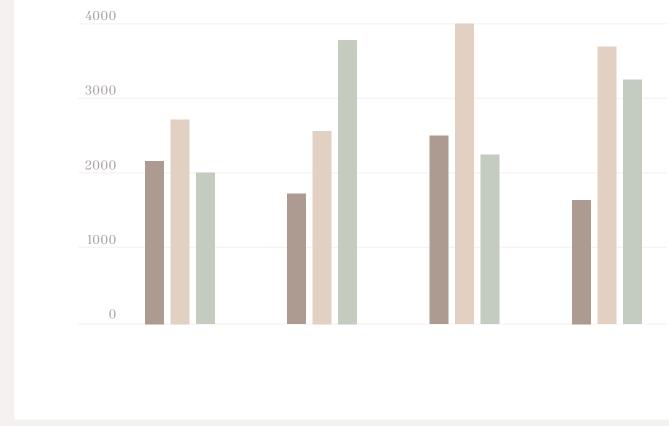

You can insert graphs from Excel or Google Sheets

#### Mobile project

Show and explain your web, app or software projects using these gadget templates.

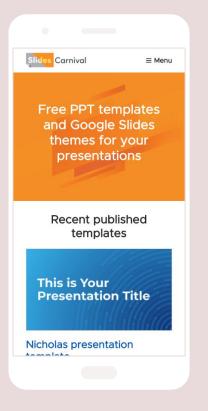

#### Tablet project

Show and explain your web, app or software projects using these gadget templates.

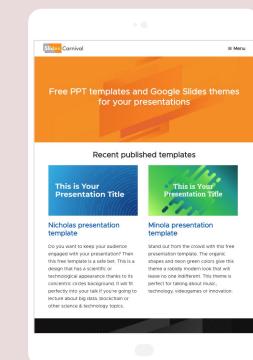

### Desktop project

Show and explain your web, app or software projects using these gadget templates.

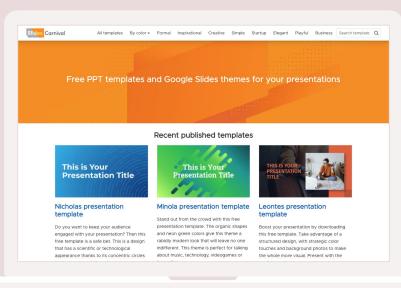

# Thanks!

Any questions? You can find me at:

- @username
- user@mail.me

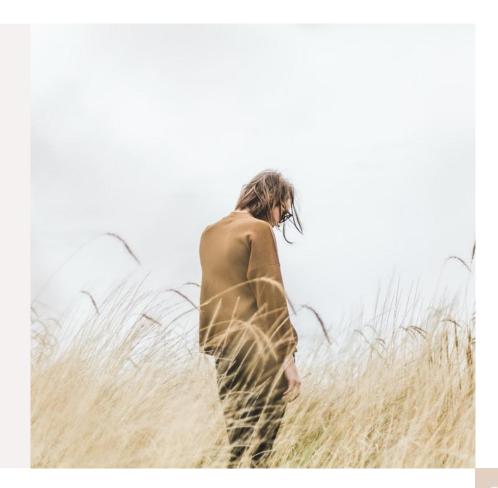

### Credits

Special thanks to all the people who made and released these awesome resources for free:

- Presentation template by <u>SlidesCarnival</u>
- Photographs by <u>Unsplash</u>

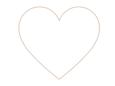

# Presentation design

This presentation uses the following typographies:

- Titles: Playfair Display
- Body copy: Inria Serif

Download for free at:

https://www.fontsquirrel.com/fonts/playfair-display

https://www.fontsquirrel.com/fonts/inria-serif

You don't need to keep this slide in your presentation. It's only here to serve you as a design guide if you need to create new slides or download the fonts to edit the presentation in PowerPoint®

## Extra Resources

For Business Plans, Marketing Plans, Project Proposals, Lessons, etc

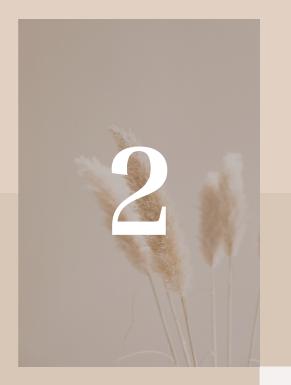

## Timeline

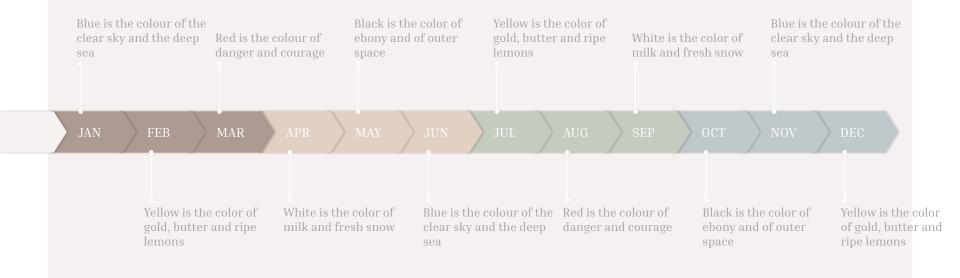

## Roadmap

Blue is the colour of the Black is the color of clear sky and the deep Red is the colour of ebony and of outer danger and courage sea space Yellow is the color of White is the color of Blue is the colour of the gold, butter and ripe milk and fresh snow clear sky and the deep lemons sea

### Gantt chart

|        | Week 1 |   |   |   |   |   |   | Week 2 |   |    |    |    |    |    |
|--------|--------|---|---|---|---|---|---|--------|---|----|----|----|----|----|
|        | 1      | 2 | 3 | 4 | 5 | 6 | 7 | 8      | 9 | 10 | 11 | 12 | 13 | 14 |
| Task 1 |        |   |   |   |   |   |   |        |   |    |    |    |    |    |
| Task 2 |        |   |   |   |   | • |   |        |   |    |    |    |    |    |
| Task 3 |        |   |   |   |   |   |   |        |   |    |    |    |    |    |
| Task 4 |        |   |   |   |   |   |   |        |   |    | •  |    |    |    |
| Task 5 |        |   |   |   |   |   |   |        | • |    |    |    |    |    |
| Task 6 |        |   |   |   |   |   |   |        |   |    |    |    |    |    |
| Task 7 |        |   |   |   |   |   |   |        |   |    |    |    |    |    |
| Task 8 |        |   |   |   |   |   |   |        |   |    |    |    |    |    |

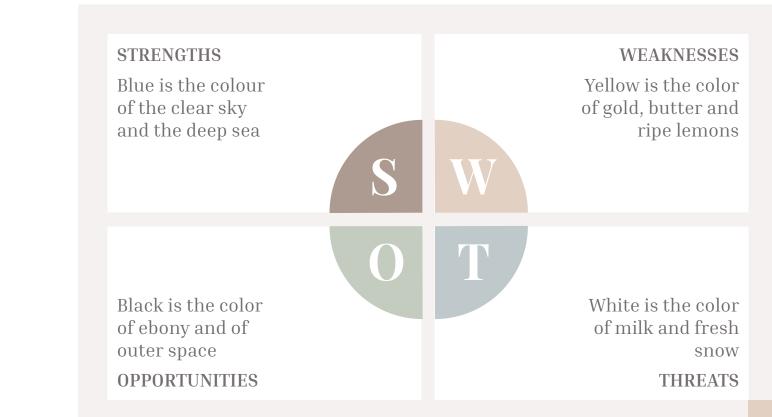

### SWOT Analysis

#### Business Model Canvas

| Key Partners                                 | Key Activities<br>Insert your content |            |               | Customer Relationship<br>Insert your content | s     | Customer Segments<br>Insert your content | 2 |
|----------------------------------------------|---------------------------------------|------------|---------------|----------------------------------------------|-------|------------------------------------------|---|
|                                              | Key Resources<br>Insert your content  |            |               | Channels<br>Insert your content              | ိုင်္ |                                          |   |
| <b>Cost Structure</b><br>Insert your content |                                       | $\bigcirc$ | Revenue Strea |                                              |       |                                          |   |

#### Funnel

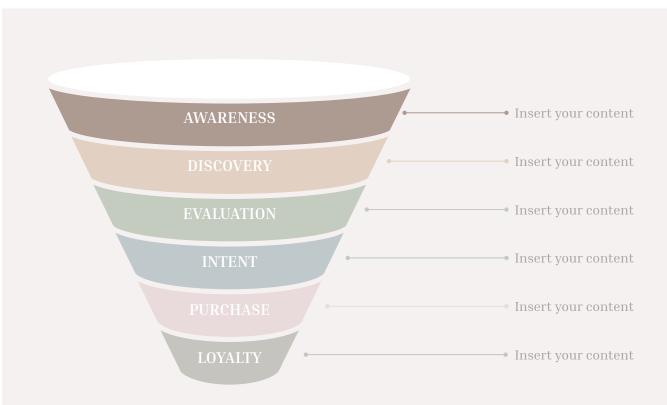

#### Team Presentation

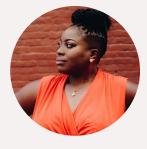

Imani Jackson JOB TITLE Blue is the colour of the clear sky and the deep sea

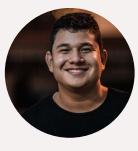

Marcos Galán JOB TITLE

Blue is the colour of the clear sky and the deep sea

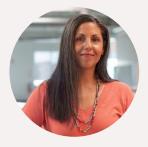

Ixchel Valdía JOB TITLE

Blue is the colour of the clear sky and the deep sea

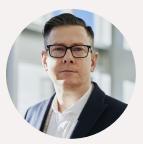

Nils Årud Job TITLE

Blue is the colour of the clear sky and the deep sea

#### **Competitor Matrix**

Competito r Compe titor Competitor HIGH VALUE 1 LOW VALUE 1 Competito r Competito Competitor r

## Weekly Planner

|               | SUNDAY      | MONDAY      | TUESDAY     | WEDNESDAY   | THURSDAY    | FRIDAY      | SATURDAY    |
|---------------|-------------|-------------|-------------|-------------|-------------|-------------|-------------|
| 9:00 - 9:45   | Task        | Task        | Task        | Task        | Task        | Task        | Task        |
| 10:00 - 10:45 | Task        | Task        | Task        | Task        | Task        | Task        | Task        |
| 11:00 - 11:45 | Task        | Task        | Task        | Task        | Task        | Task        | Task        |
| 12:00 - 13:15 | ✔ Free time | ✔ Free time | ✔ Free time | ✔ Free time | ✔ Free time | ✔ Free time | ✔ Free time |
| 13:30 - 14:15 | Task        | Task        | Task        | Task        | Task        | Task        | Task        |
|               |             |             |             |             |             | Tuon        |             |
| 14:30 - 15:15 | Task        | Task        | Task        | Task        | Task        | Task        | Task        |

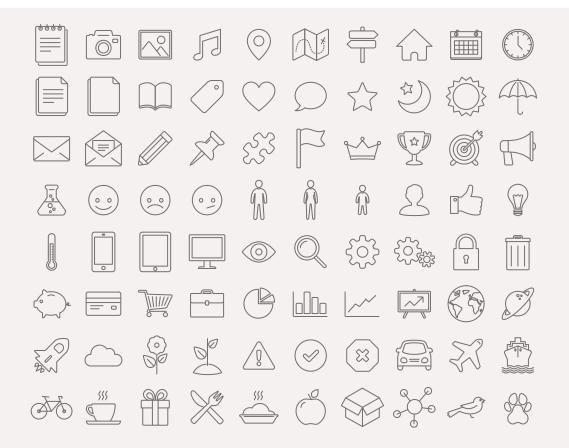

SlidesCarnival icons are editable shapes.

This means that you can:

- Resize them without losing quality.
- Change fill color and opacity.
- Change line color, width and style.

Isn't that nice? :)

Examples:

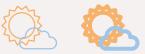

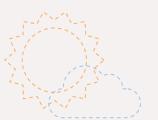

Find more icons at slidescarnival.com/extra-free-resources -icons-and-maps

### Diagrams and infographics

# **T T T T A B B B B S S**

You can also use any emoji as an icon! And of course it resizes without losing quality.

How? Follow Google instructions <u>https://twitter.com/googledocs/status/730087240156643328</u>

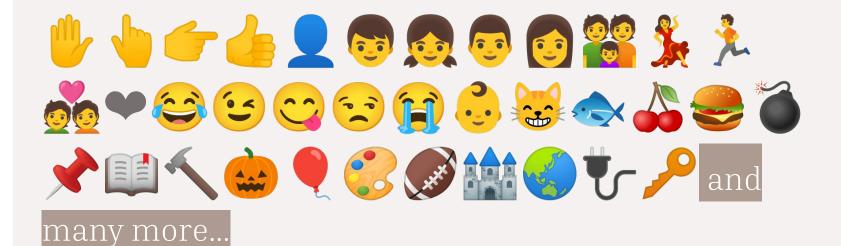

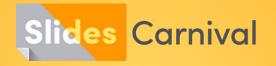

#### Free templates for all your presentation needs

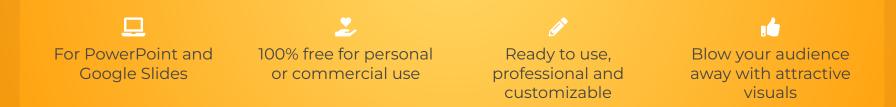